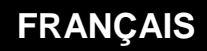

**MANUEL D'UTILISATION**

# **Agent de Télé-Alarme vers**

**PC**

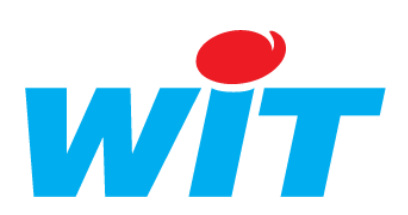

Home II - 138.Avenue Léon Bérenger - 06706 Saint-Laurent du Var Cedex Tel : 04 93 19 37 37 - Fax : 04 93 07 60 40 - Hot-line : 04 93 19 37 30 Site : www.wit.fr

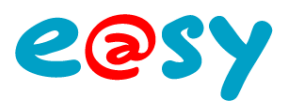

# **SOMMAIRE**

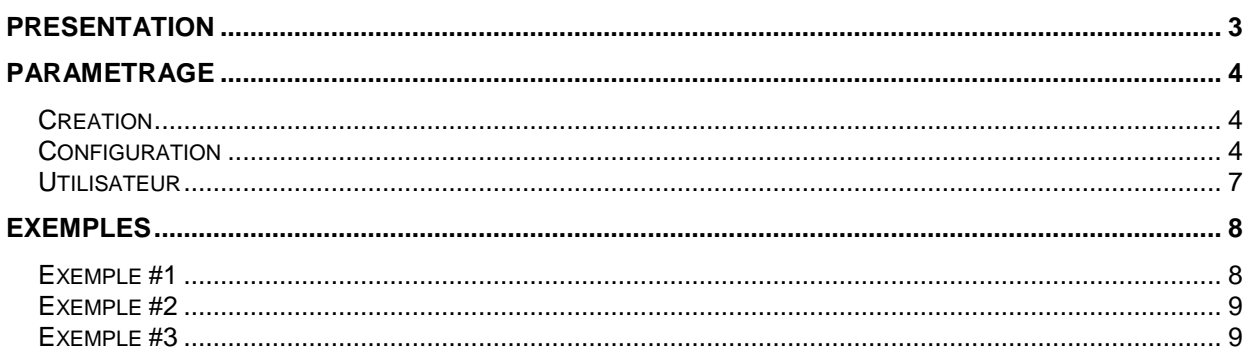

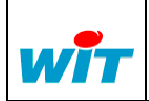

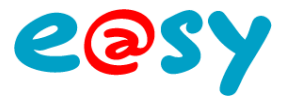

# <span id="page-2-0"></span>**Présentation**

La fonction de l'**Agent de Télé-Alarme vers PC** est de transmettre les événements en utilisant une connexion modem RTC ou GSM vers un PC distant accessible par modem et compatible avec le protocole TRSII.

Le nombre d'agents de Télé-Alarme dépend de l'option logicielle de l'e@sy soit :

- 2 pour e@sy-pro.
- 10 pour e@sy-pro option +.
- Illimité pour e@sy-pro option++.

Les Agents de Télégestion ne sont pas disponibles sur e@sy-IO.

Accessibles depuis le menu **Paramétrage Télégestion,** l'agent de télégestion permet de diffuser vers une ou plusieurs directions, suivant des plannings et des groupes de diffusion sélectionnés au niveau de l'utilisateur associé.

Pour être diffusés les évènements doivent être créés avec un de ces critères de diffusion :

- Apparition avec diffusion.
- Apparition/Disparition avec diffusion.
- Apparition/Disparition avec diffusion sur apparition.

Ces choix sont sélectionnables dans le témoin de chaque ressource.

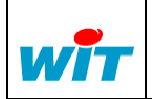

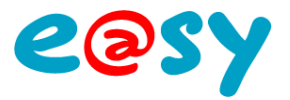

# <span id="page-3-0"></span>**Paramétrage**

# <span id="page-3-1"></span>**Création**

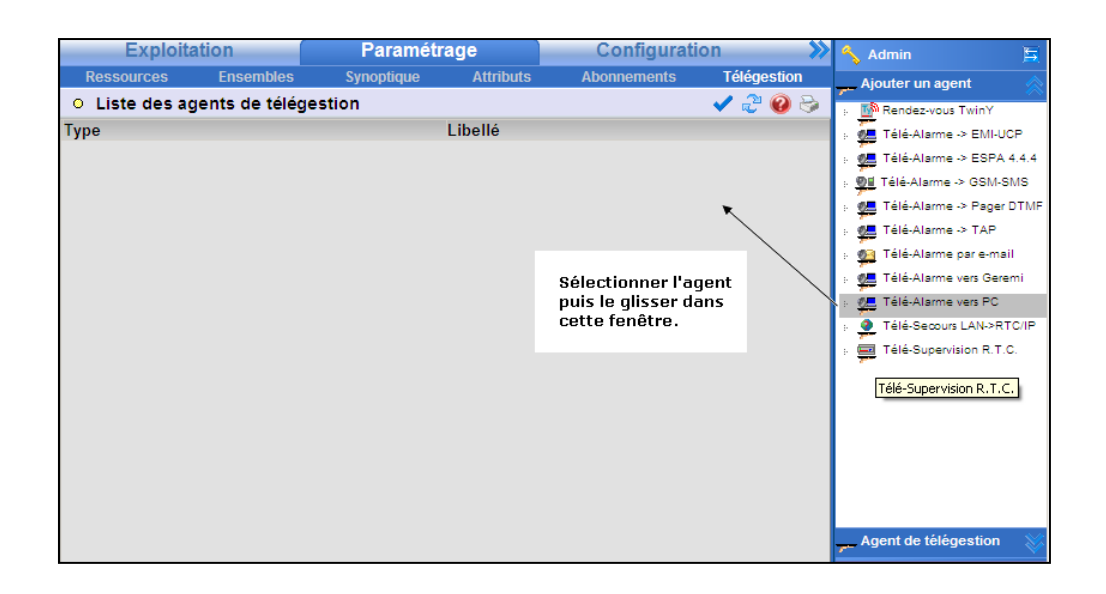

# <span id="page-3-2"></span>**Configuration**

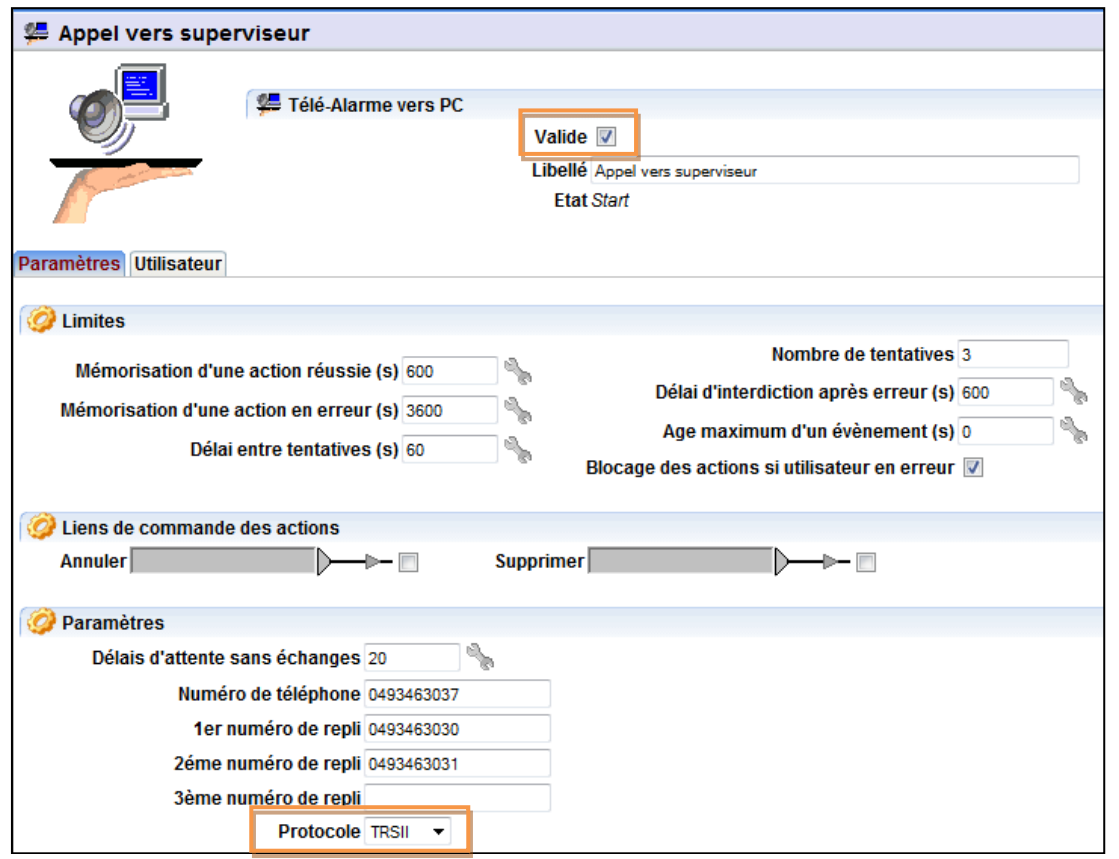

Après avoir donné un libellé à l'agent, dans l'onglet « Paramètres » on indique les numéros de téléphones que l'e@sy doit appeler pour transmettre ses alarmes. Il est possible de prévoir des numéros de repli (3). Lorsqu'un numéro ne répond pas on passe au 1er numéro de repli et ainsi de suite. Le protocole de communication (par défaut) est le **TRSII**.

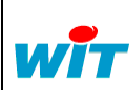

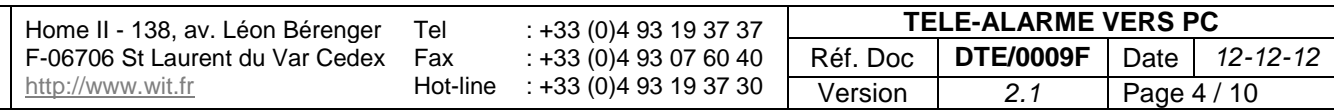

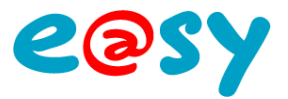

# **Paramètres**

# **Limites**

# **Mémorisation d'une action réussie**

Temps durant lequel une action réussie est mémorisée dans le journal de l'agent.

# **Mémorisation d'une action en erreur**

Temps durant lequel une action en erreur est mémorisée dans le journal de l'agent.

### **Délai entre tentatives**

Temps entre deux tentatives d'appel. (NB : L'appel est lancé suite à un évènement à diffuser).

### **Nombre de tentatives**

Après avoir épuisé le nombre de tentatives programmé, l'agent se met en erreur et démarre la temporisation « Délai d'interdiction après erreur ».

# **Délai d'interdiction après erreur (s)**

Temps durant lequel aucune nouvelle action ne peut être effectuée après que le nombre de tentatives maximum a été atteint.

Lorsque l'appel aboutit, l'événement transmis est acquitté et le cycle est remis à zéro pour une prochaine diffusion.

# **Age maximum d'un évènement (s)**

Ce paramètre permet de retirer de la diffusion les évènements d'un certain âge. Ce paramètre permet notamment à la création d'un nouveau site (e@sy, CLIP ou TwinY) d'inhiber la diffusion d'anciens évènements présents dans ces site et ne nécessitant pas d'être diffusés.

### **Blocage des actions si utilisateur en erreur**

Lors d'un appel vers un site récepteur des évènements, si le code d'accès est erroné, l'erreur détectée par l'agent est remontée à l'utilisateur associé. Il est alors possible de bloquer la diffusion après le nombre de tentatives spécifié. Pour cela, il faut activer l'option « **Blocage des actions si utilisateur en erreur** » :

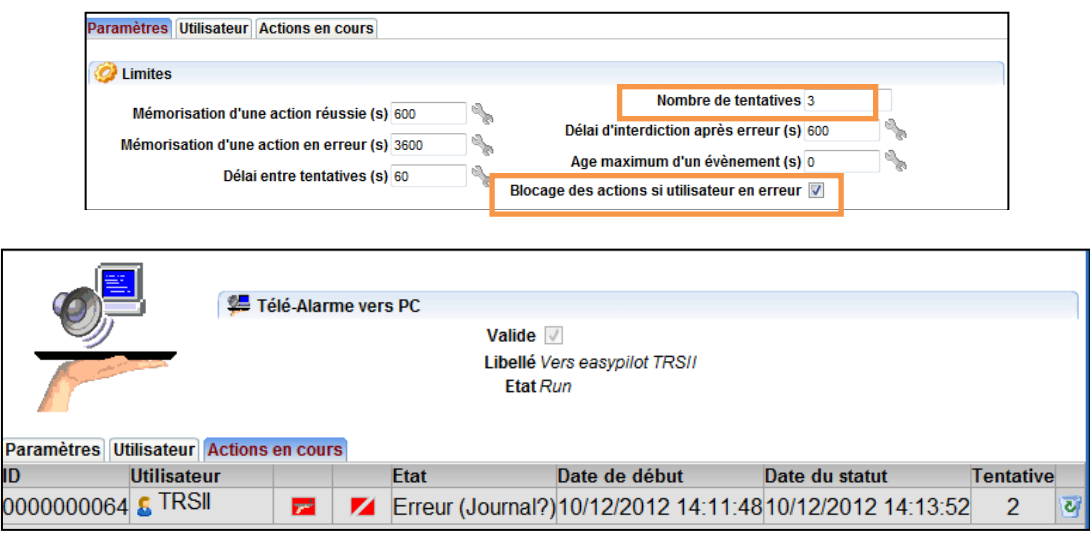

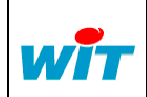

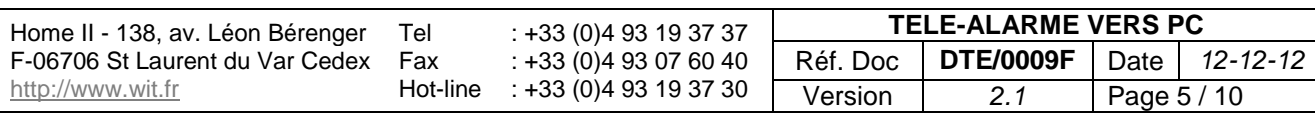

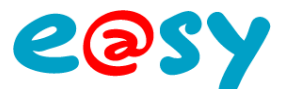

A noter que seule une **action manuelle** de l'utilisateur permet d'annuler cette erreur et de rendre la diffusion à nouveau opérationnelle :

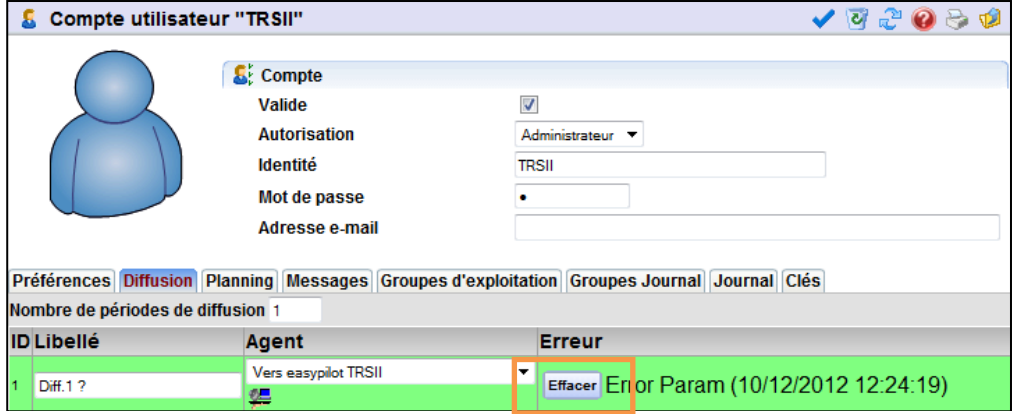

Cliquer sur le bouton « Effacer » pour supprimer l'erreur et relancer la diffusion.

En revanche, si l'option « **Blocage des actions si utilisateur en erreur** » est inactive, l'agent passe en erreur après le nombre de tentatives spécifié mais l'action est relancée lorsque le « **Délai d'interdiction après erreur (s)** » est écoulé.

Il est possible de créer une alarme lorsque le Télé Agent est bloqué. En effet, lorsque cela se produit, la variable « **:System.User.U00006.DIFF01.Error »** prend la valeur « 8 ». Il est alors possible de récupérer cette variable via l'Explorateur et d'utiliser un comparateur dans une ressource afin de créer l'alerte.

Cette gestion du blocage sur erreur du code d'accès est disponible à partir de l'e@sy version 6.2.1

### **Lien de commande des actions**

Les liens ci-dessous permettent d'annuler et de supprimer les actions en cours :

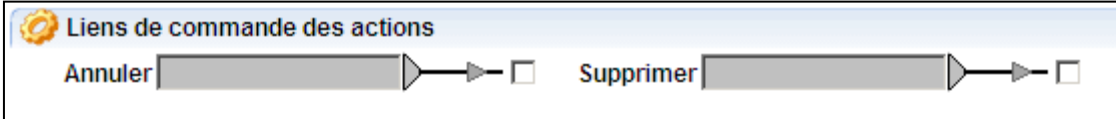

# **Actions en cours**

Détail d'une action en erreur :

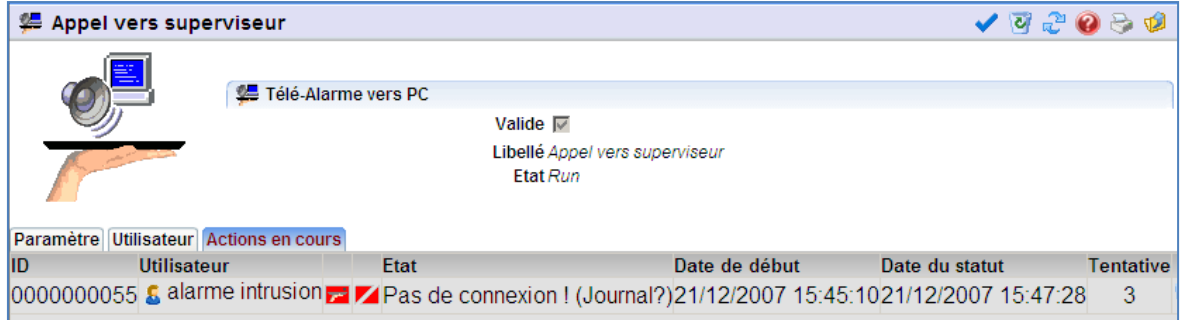

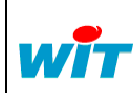

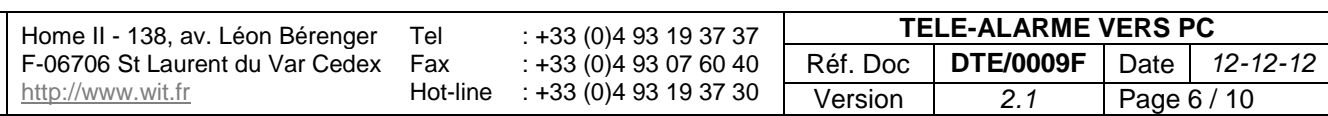

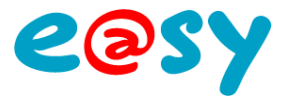

#### Détail d'une action en cours :

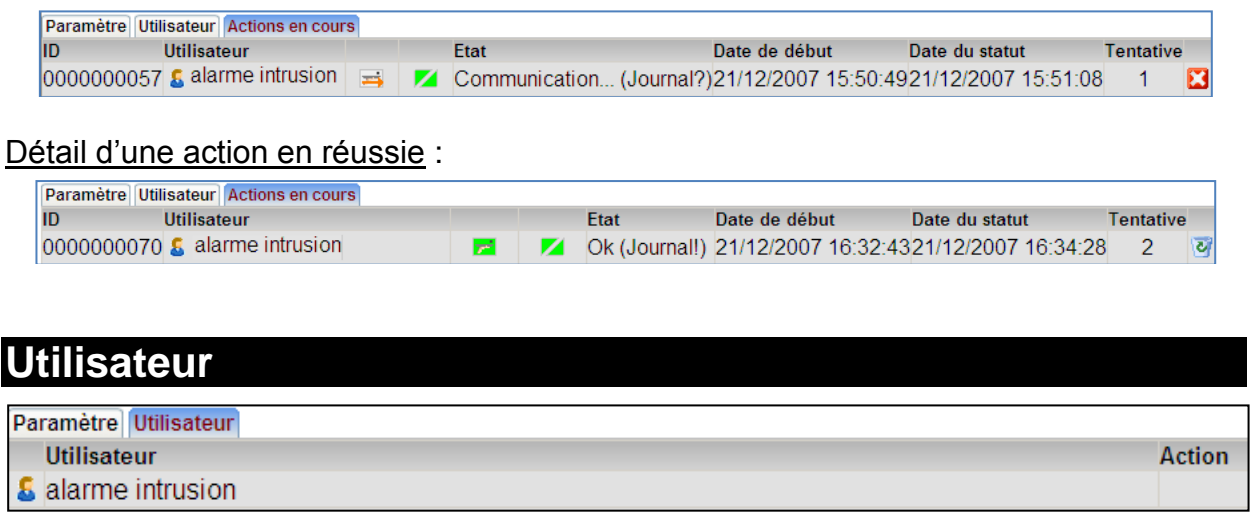

#### <span id="page-6-0"></span>**Etape 1** Lier l'utilisateur à l'agent en renseignant le champ « Agent » :

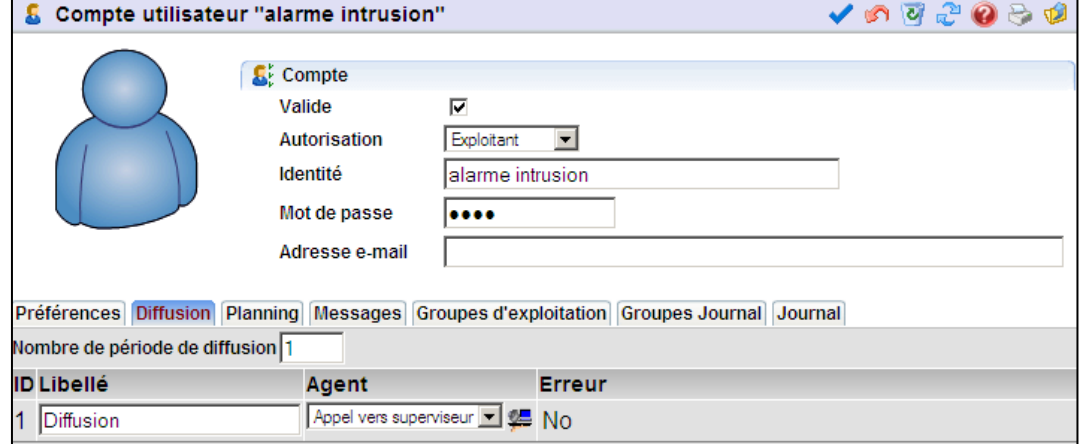

#### **Etape 2** Planifier les périodes durant lesquelles les évènements sont envoyés :

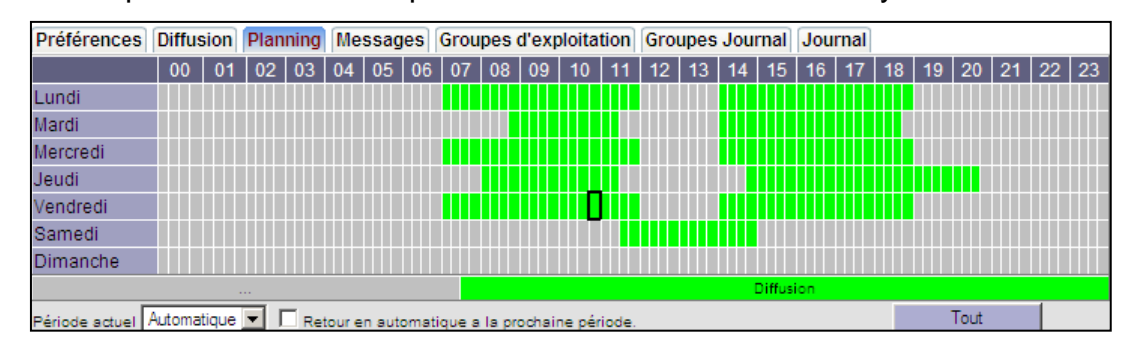

#### **Etape 3** Sélectionner les groupes de ressources à diffuser (onglet « Groupe Journal ») :

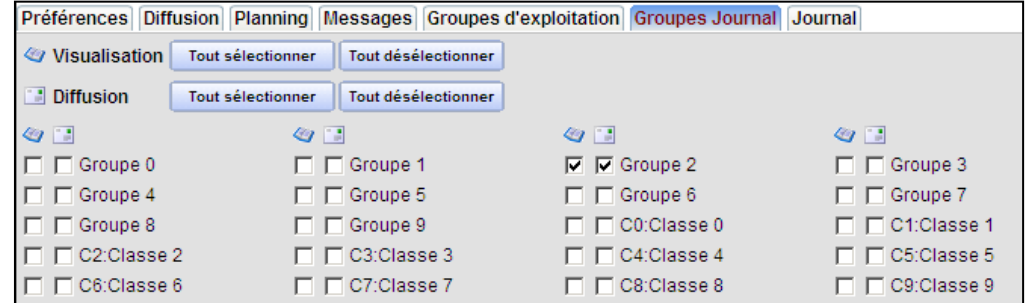

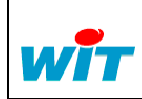

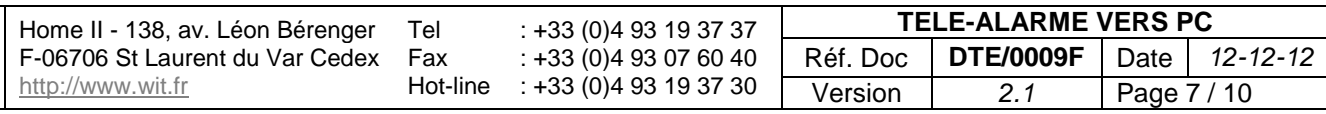

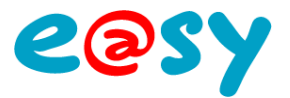

# <span id="page-7-0"></span>**Exemples**

# <span id="page-7-1"></span>**Exemple #1**

#### *Paramètres*

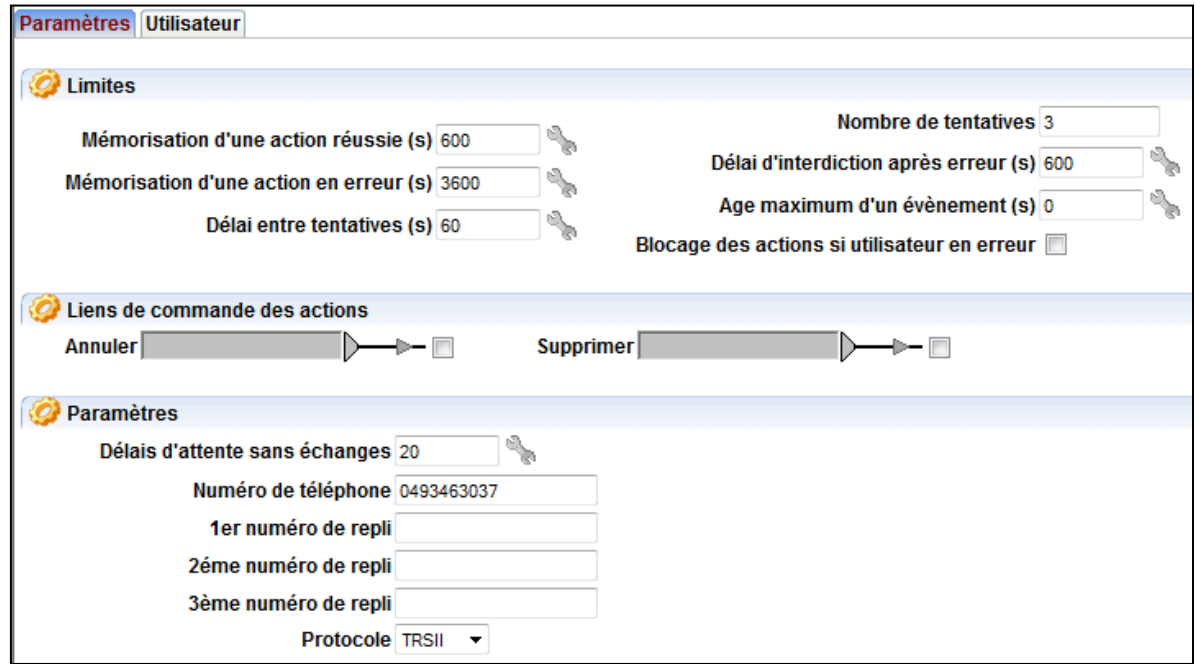

#### *Scénario*

Appels infructueux (suivant paramétrage  $\rightarrow$  3 tentatives puis 600s d'interdiction après erreur) :

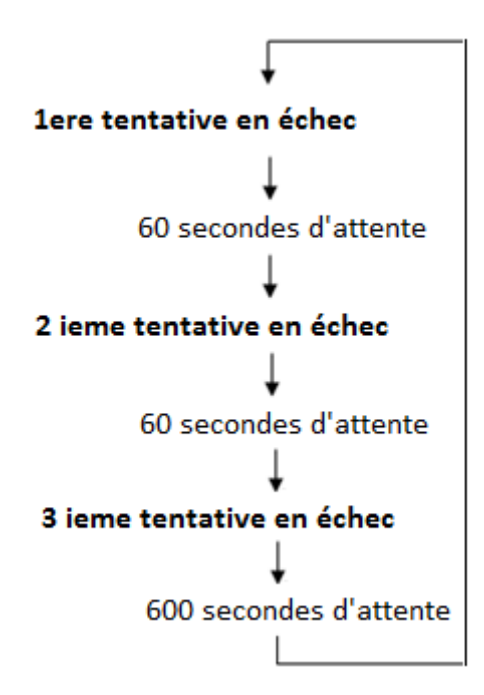

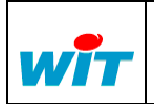

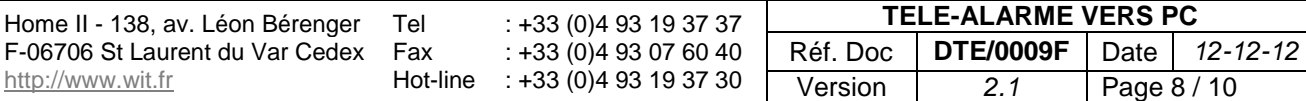

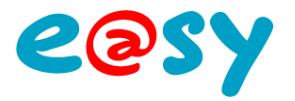

# <span id="page-8-0"></span>**Exemple #2**

### *Paramètres*

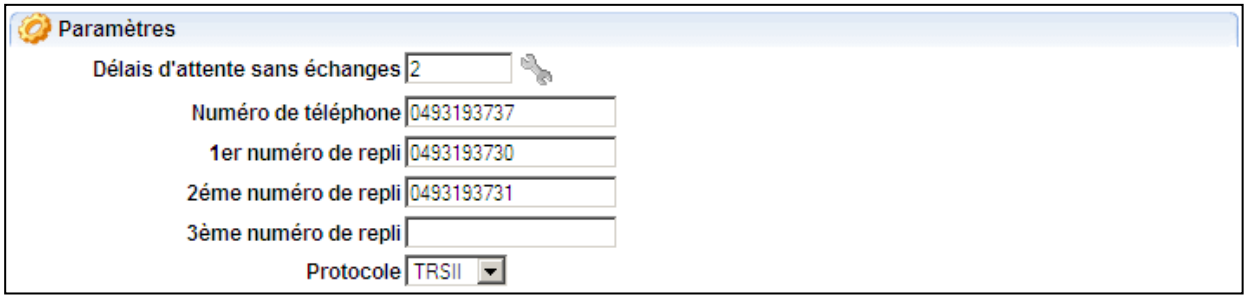

# *Scénario*

Appels infructueux (suivant paramétrage  $\rightarrow$  3 tentatives) :

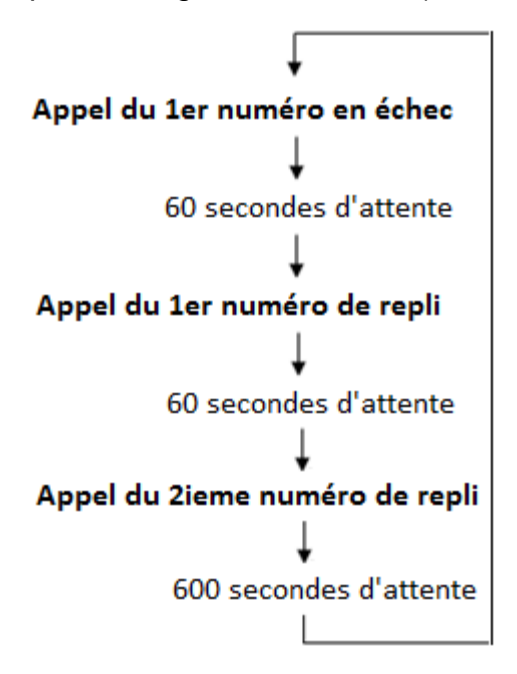

# <span id="page-8-1"></span>**Exemple #3**

### *Paramètres*

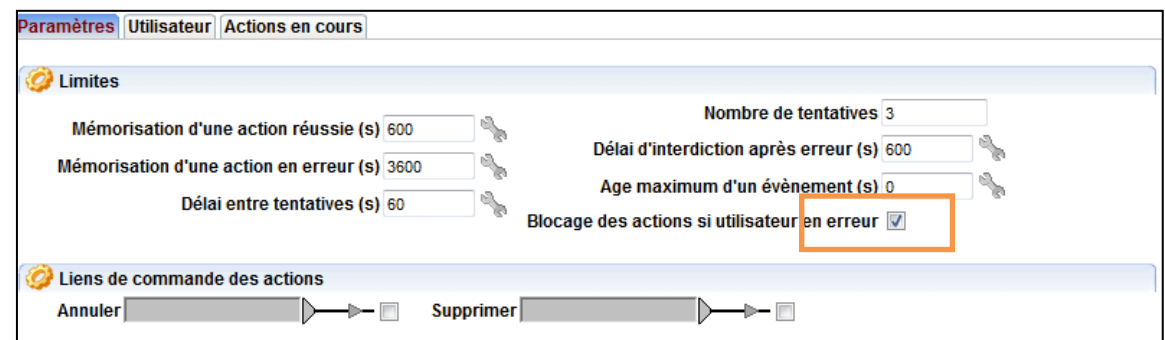

# *Scénario*

Appels infructueux (suivant paramétrage  $\rightarrow$  3 tentatives puis blocage sur erreur) :

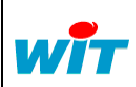

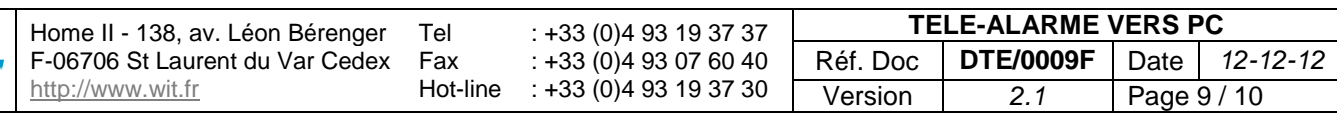

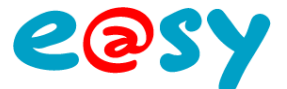

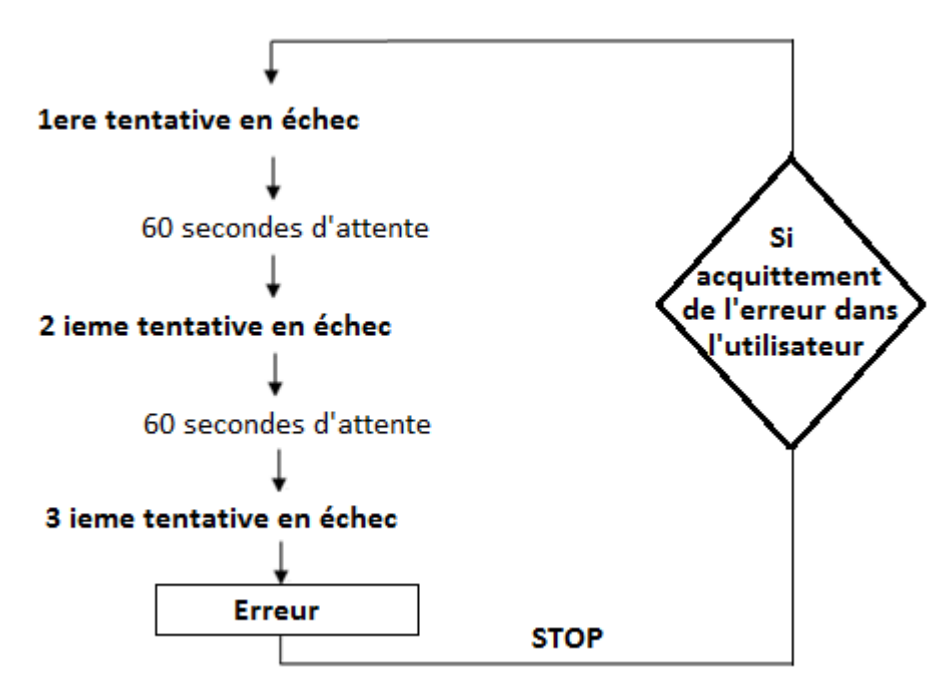

L'agent détecte une erreur de mot de passe, lorsque les 3 tentatives sont écoulées, l'agent se met en « Erreur » :

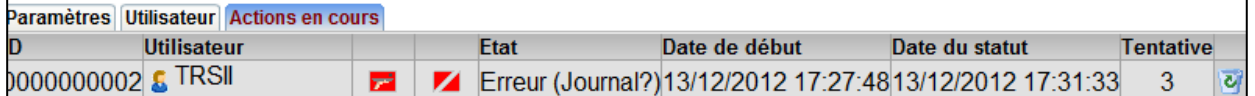

L'erreur est remontée à l'utilisateur associé à l'agent :

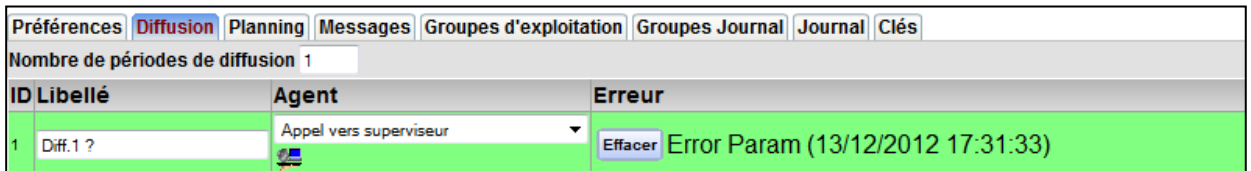

La diffusion est bloquée, **plus aucun évènement ne sera diffusé** jusqu'à ce que l'erreur soit effacée.

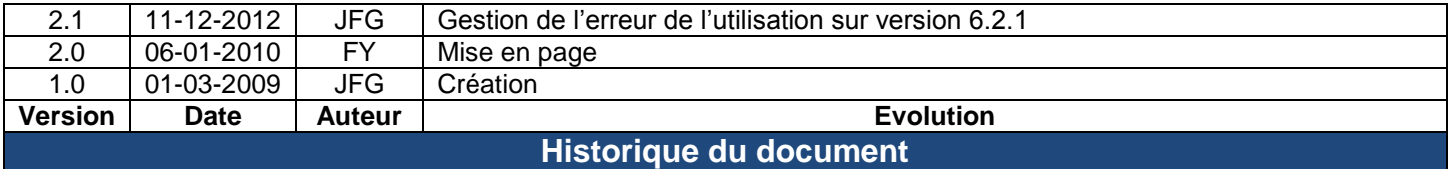

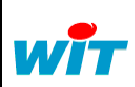

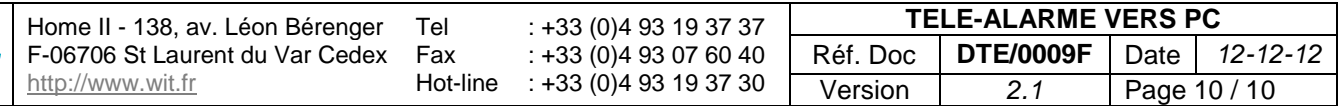